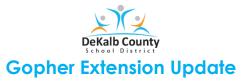

Are you seeing the message, access denied when students attempt to access files in VERGE? It may be that you Chrome OS browser or extensions may need updating. Follow the directions below to update your DCSD device by using the Gopher Buddy. Video instructions for this process may be accessed <u>here</u>.

## **Steps to Resolve the Issue**

- 1. Log into the Chromebook, then click on the Chrome browser button
- 2. Locate the **Gopher** icon in the upper right corner of the **Toolbar**. It might have a red triangle, frowning face, or **x**. Click the blue **FIX IT** button.

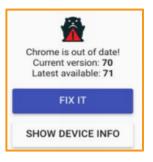

3. Locate the About Chrome OS section. Then, click the Check for updates box.

|                         |                                                                                                    |                                       | _ 0 |
|-------------------------|----------------------------------------------------------------------------------------------------|---------------------------------------|-----|
| Settings                | Q <sub>4</sub> Search apps                                                                                                    |                                       |     |
| w Network               | About Chrome OS                                                                                                    |                                       |     |
| * Bluetooth             |                                                                                                    |                                       |     |
| Connected devices       | Google Chrome OS                                                                                                    |                                       | _   |
| * People                | Version 78.0.3904.50 (Official Build) beta (64-bit)                                                                             | Check for updates                     |     |
| Device                  |                                                                                                    |                                       |     |
| Personalization         | See what's new                                                                                                    |                                       |     |
| Q. Search and Assistant | Get help with Chrome OS                                                                                                    |                                       |     |
| B> Google Play Store    | Report an issue                                                                                                    |                                       |     |
| 🗇 Linux (Beta)          | Detailed build information                                                                                                    |                                       |     |
| Advanced -              |                                                                                                    |                                       |     |
| About Chrome OS         | Google Chrome 08<br>Copyright 2019 Google LLC, All rights reserved.                                                             |                                       |     |
|                         | Google Chrome is made possible by the Chromium open source po<br>Chrome OS is made possible by additional open source software. | oject and other open source software. |     |
|                         | Chrome OS is made possible by additional open source software.<br>Google Chrome OS Terms of Service                             |                                       |     |
|                         | Important use and safety information                                                                                            |                                       |     |
|                         | Designed by Google, Assembled in Chine, Model CDA<br>ECC ID: HESCOA and IC: 17878-504                                           |                                       |     |

Note: This might take a few minutes. When updates have been made, the **Gopher icon** will change.

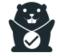